## Creare siti esterni gratuiti

con le piattaforme dinamiche:

google sites, weebly e wordpress.com

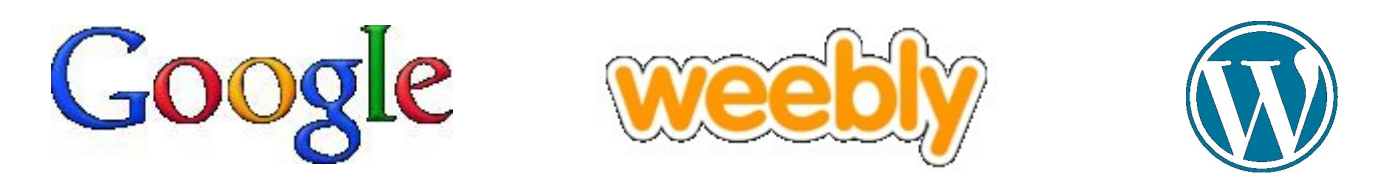

Michael Reiter 04/2015

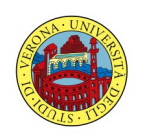

Università degli Studi di Verona

#### Confronto

- Vedi file
- In riassunto: weebly  $=$  più semplice,  $\sqrt{ }$ google sites = più completo  ${}^{i}Pr_3P$  $OC^{\bullet}$ ĊΟ wordpress = il sito si può spostare

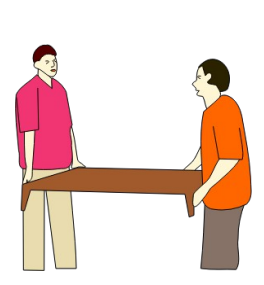

### Richieste particolari

• voglio usare un indirizzo dell'università (miosito.dip.univr.it)

soluzione: "mapping" del dominio, chiedete all'area reti

http://kb.weebly.com/domain-registrar.html https://en.support.wordpress.com/domains/map-existing-domain/ https://support.google.com/sites/answer/99448?hl=it

• devo registrare partecipanti, fare un questionario, …

soluzione: Google Drive

https://drive.google.com, login, nuovo, altro, moduli google

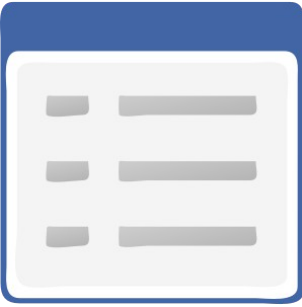

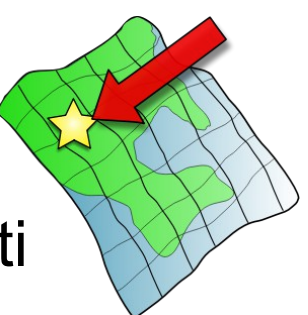

### Vantaggi siti esterni gratuiti

- non avete bisogno di un server vostro
- non dovete aggiornare il software

 $\rightarrow$  risparmio di tempo e soldi

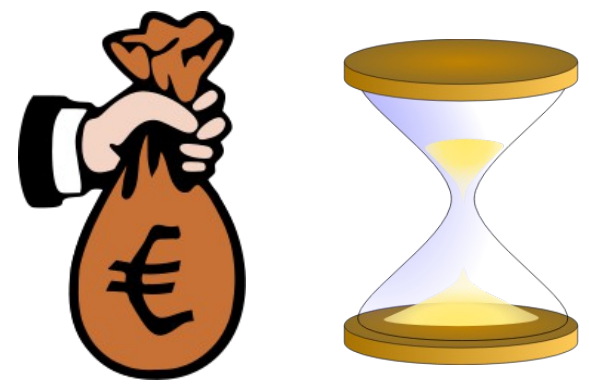

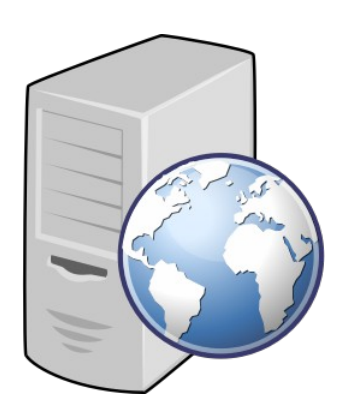

#### Inconvenienti siti esterni gratuiti

- difficile adattare la grafica per richieste particolari
- mancano funzionalità (forum, mailing list, pagamenti, …)
- non è possibile metterci il proprio codice

 $\rightarrow$  dal sito potete comunque rimandare a funzionalità su altri siti o tentare di integrarle

#### Lavoro pratico

Tocca a voi ...

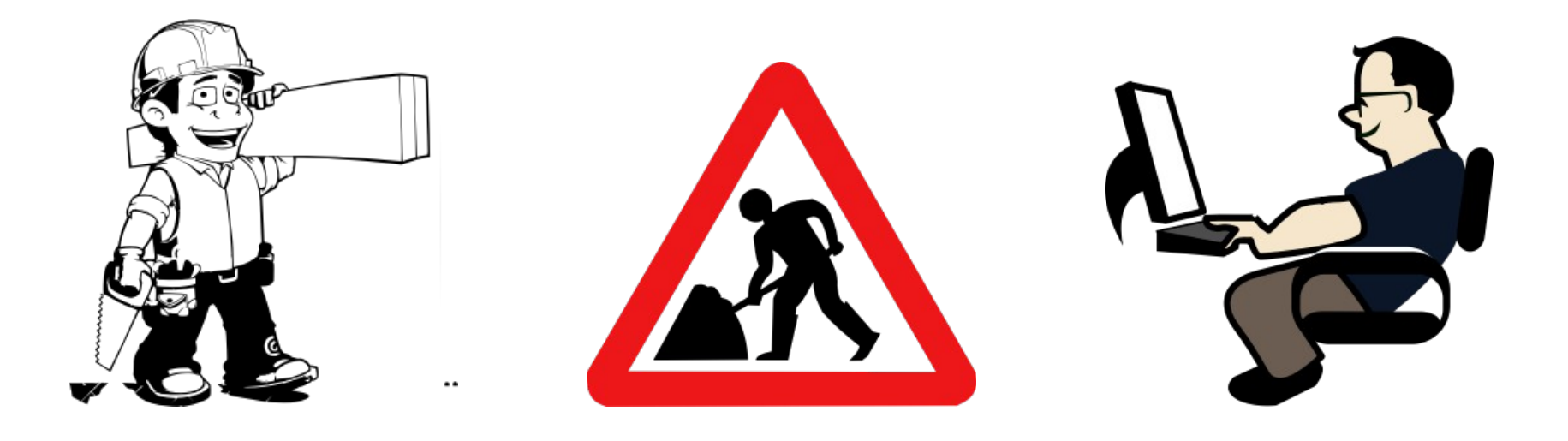

# FINE

- Grazie per l'attenzione!
- Domande?

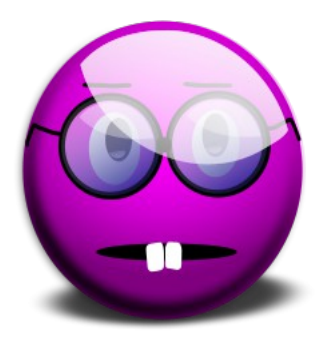

Credits to: <http://openclipart.org/> <http://www.libreoffice.org/> [https://sites.google.com](https://sites.google.com/) <http://www.weebly.com/> [https://wordpress.com](https://wordpress.com/)